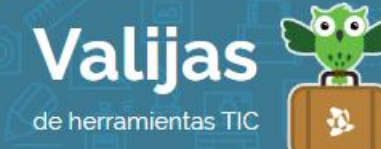

# FOTOR - Guía de uso

Marzo 2016

## ¿Qué es FOtor?

Fotor es un programa de edición de imágenes que permite:

- Modificar imágenes de forma básica (tono, saturación, nitidez, iluminación, recorte, giro, efectos, agregado de texto, etc.).
- Armar collages de varias fotografías.
- Crear posters, postales, portadas para redes sociales (Twitter, Facebook, etc.) con plantillas prediseñadas.
- Agregar stickers y frases prediseñadas.
- Guardar el trabajo en la computadora.
- Compartir las imágenes editadas en redes sociales.
- Imprimir el trabajo.

### ¿Cómo accedo a Fotor?

Ingresa en [fotor.com/](https://www.blogger.com/home)es para comenzar. No es necesario tener un usuario para utilizar esta herramienta, pero si lo deseas PUEDES registrarte e ingresar con tu cuenta de mail o Facebook.

#### ¿Cómo edito una imagen en Fotor?

- Elige la opción que deseas utilizar desde el margen superior: "Edición", "Collage" o "Diseño".
- Elige desde dónde quieres importar la imagen (computadora, Dropbox, Facebook, Picasa o Web).
- · En el margen izquierdo encontrarás una **Barra De Herramientas** para modificar tus imágenes. Dependiendo qué opción has elegido (edición, collage o diseño), descubrirás diversas herramientas: edición básica, efectos, marcos, adhesivos, texto, formas fondo, entre otras.

### ¿Cómo guardo o comparto lo hecho en Fotor?

• Guardo los resultados en tu computadora haciendo clic en "Guardar" en la barra superior: Elige el formato de la imagen (JPG o PNG), el tamaño, donde la quieres guardar (PC, Dropbox) o si quieres imprimirla, e ingresa el nombre del archivo.

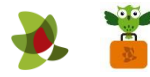

 Comparte tu trabajo haciendo clic en "Compartir": Puedes obtener el enlace o mostrarlo en Facebook, Twitter, Pinterest, Google +, entre otras redes sociales.

\*\* *No olvides cerrar sesión cuando hayas finalizado tu actividad en el sitio.*

\*\*\*

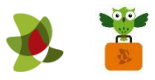